Este guia tem por finalidade facilitar a operação do Projec Builder pelos usuários cadastrados no sistema com perfil Gerente de Projetos.

**Com este guia você vai conseguir:**

- **1 Envolver Pessoas no nivel zero do Projeto / Proposta ........................... 2**
- **2 Envolver Pessoas no último nível do Projeto/Proposta .......................... 3**

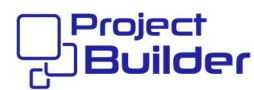

## **1 Envolver Pessoas no nivel zero do Projeto / Proposta**

Em Detalhes de Projeto / Proposta, clique aqui

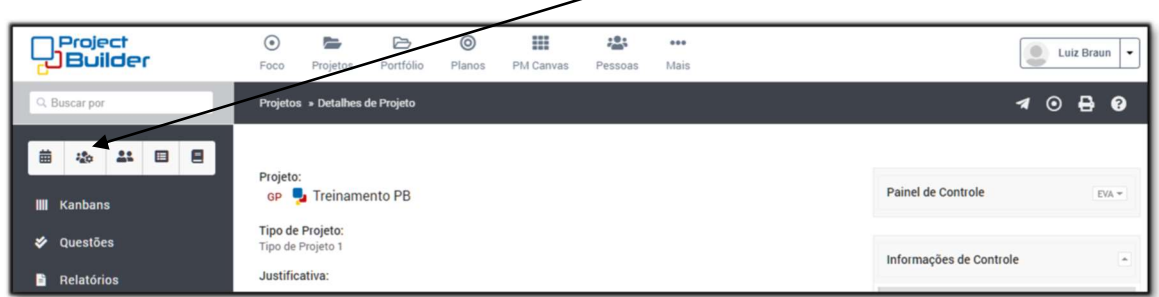

## Selecione o tipo de envolvimento para cada pessoa e clique aqui

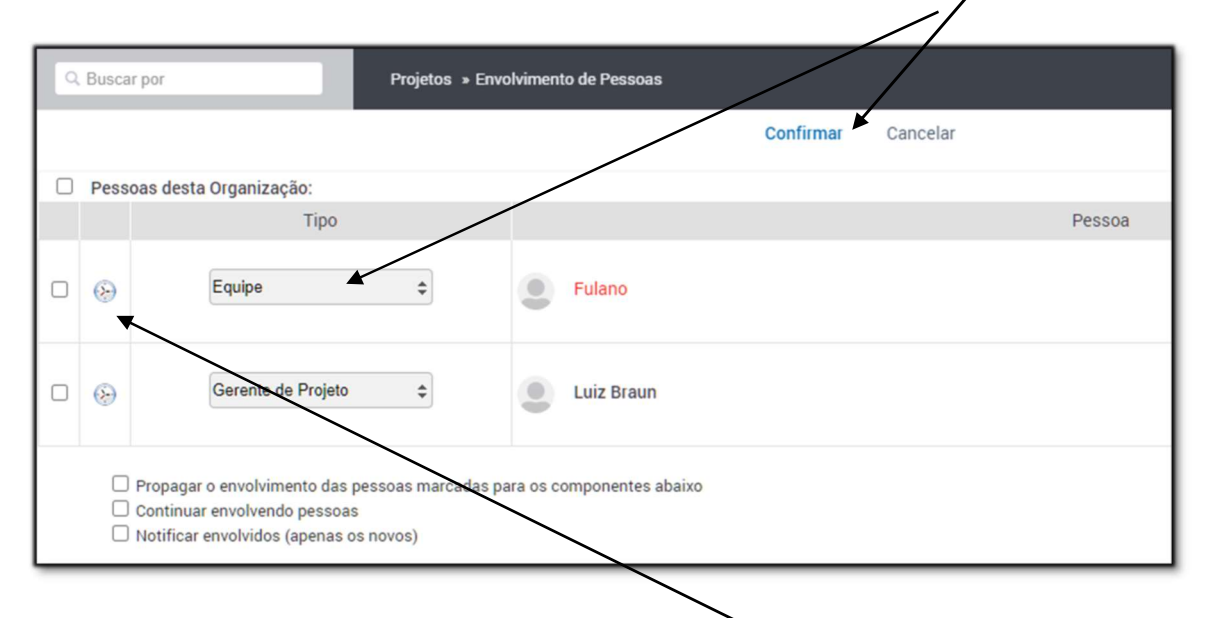

Para consultar o histograma de uma pessoa clique aqui

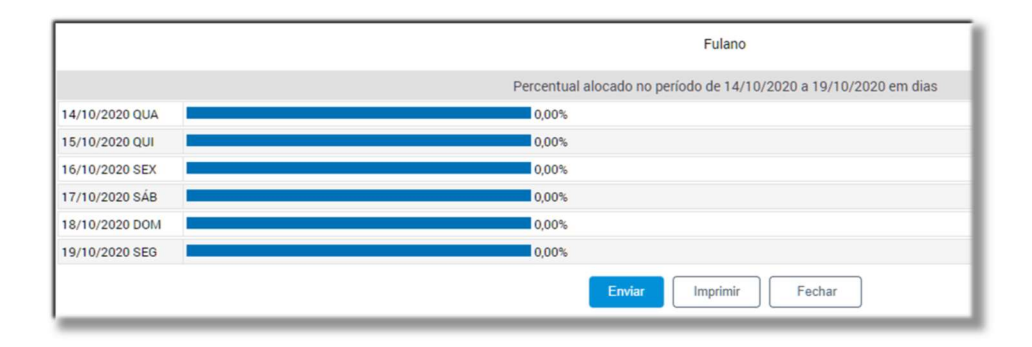

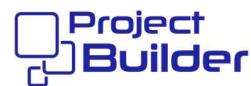

## **2 Envolver Pessoas no último nível do Projeto/Proposta**

Em Detalhes do Projeto, clique aqui

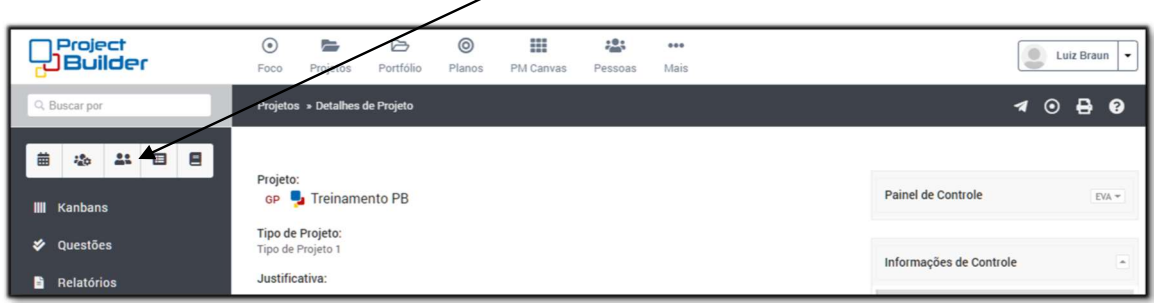

## Para adicionar pessoa clique aqui

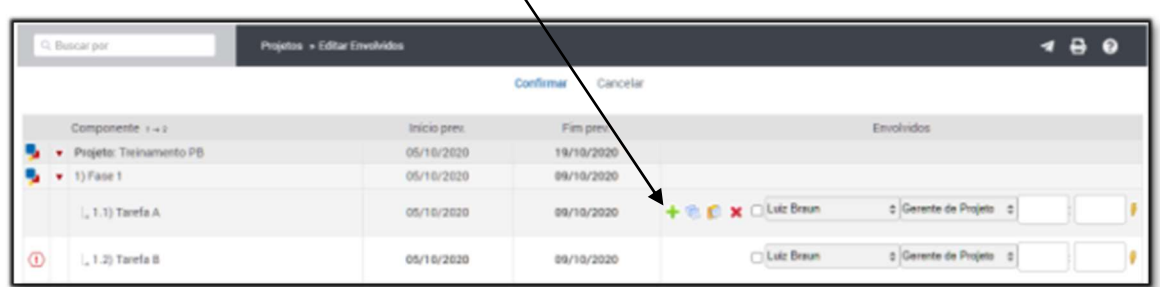

Selecione as pessoas, informe o tipo de envolvimento, esforço e cliqu aqui

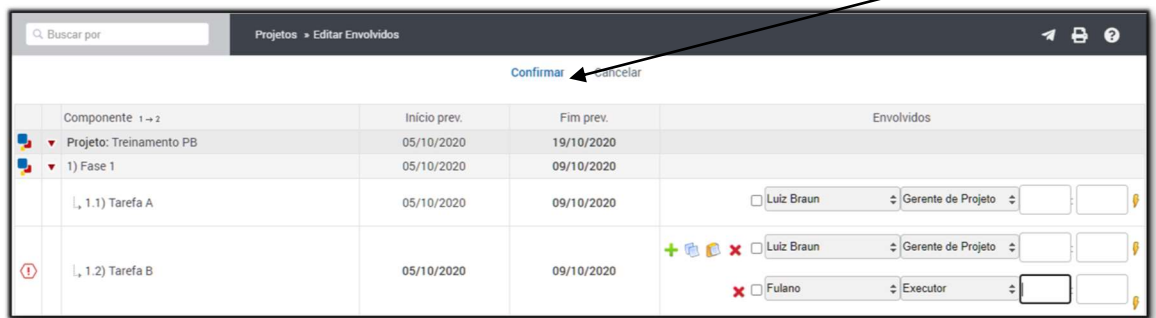